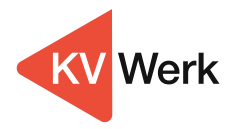

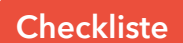

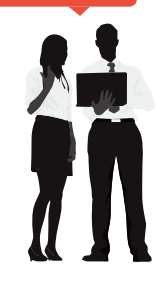

## **In wenigen Schritten zu Ihrem optimalen Angebot**

- 1. Im MVP einloggen und in der Sidebar (3. Icon) das passende Formular (KV-Voll oder KV-Zusatz) für Ihre Anfrage auswählen
- 2. Angebotsformular bestmöglich ausfüllen
	- **Tipp 1**: Je genauer die Kundendaten und -wünsche aufgenommen werden, desto "passender" kann das KV Werk ein Angebot erstellen
	- **Tipp 2**: Teilen Sie mit, falls Sie bestimmte Wunschgesellschaften oder - tarife unbedingt im Angebot haben wollen
- 3. Angebotsanfrage per Email (angebot@kvwerk.de) an das KV Werk schicken
- 4. Das KV Werk erstellt Ihnen in der Regel innerhalb von 24 Stunden ein Angebot
	- **KV Werk-Service**: Jedes Angebot wird beim Kunden im MVP hinterlegt
	- Der Antrag sowie meist auch weitergehende Vertriebsinfos sind dem Angebot beigefügt
	- **Tipp 3**: Vereinfachen Sie Ihr Vollversicherungsgeschäft und greifen Sie auf den Einheitsantrag für 19 Gesellschaften zurück!
- 5. Beim Kundentermin den Antrag aufnehmen und diesen an das KV Werk (antrag@kvwerk.de) zur Antragsprüfung sowie Übermittlung an den Versicherer zurücksenden

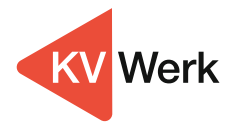

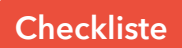

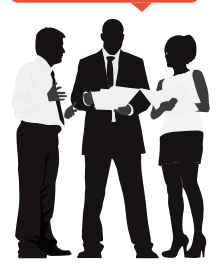

## **In wenigen Schritten zu einer erfolgreichen Risikovoranfrage**

- 1. Im MVP einloggen und in der Sidebar (3. Icon) das Formular "PKV-Risikovoranfrage selbstrechnend" auswählen
- 2. Risikovoranfrageformular bestmöglich ausfüllen
	- **Tipp 1**: Je genauer die Gesundheitsfragen beantwortet werden, desto höher ist die Wahrscheinlichkeit für ein positives Votum der Gesellschaft. Auch Arztberichte und ausgefüllte Selbstauskünftebögen (die es für eine Vielzahl von "Volkskrankheiten" gibt) erhöhen die Chancen
	- **Tipp 2**: Gerne können Sie Ihren Fall auch im Vorfeld telefonisch mit dem KV Werk besprechen (0221 430966-10)
	- **Tipp 3**: Teilen Sie mit, falls bestimmte Wunschgesellschaften oder -tarife berücksichtigt werden sollen
- 3. Risikovoranfrage per Email (angebot@kvwerk.de) an das KV Werk schicken
- 4. Das KV Werk schickt die Risikovoranfrage an die Gesellschaften, die aufgrund deren Expertise die jeweiligen Erkrankung am ehesten versichern würden
	- **KV Werk-Service**: Die Risikovoranfrage sowie alle Voten werden vollständig beim Kunden im MVP hinterlegt und dort können Sie zudem jederzeit den aktuellen Bearbeitungsstatus (offen, angenommen mit / ohne Erschwernis, abgelehnt) übersichtlich auf einen Blick einsehen
- 5. Nach positiver Entscheidung der Gesellschaft den Antrag beim Kundentermin aufnehmen und diesen gemeinsam mit dem Votum an das KV Werk (antrag@ kvwerk.de) zur Antragsprüfung sowie Übermittlung an den Versicherer zurücksenden